## Verlängerung von externen Kennungen der Universität Regensburg (zzz-Kennungen)

Bitte beachten Sie, dass es sich hierbei um Kennungen der **Universität Regensburg** handelt. Bei Fragen oder Problemen konsultieren Sie bitte den **Infostand des Rechenzentrums der Universität Regensburg.**

1. Zur Verlängerung Ihrer Kennung rufen Sie bitte folgenden Link in ihrem Webbrowser auf:

<https://www-app.uni-regensburg.de/RZ/Dienste/Antrag/neu/prolong.phtml>

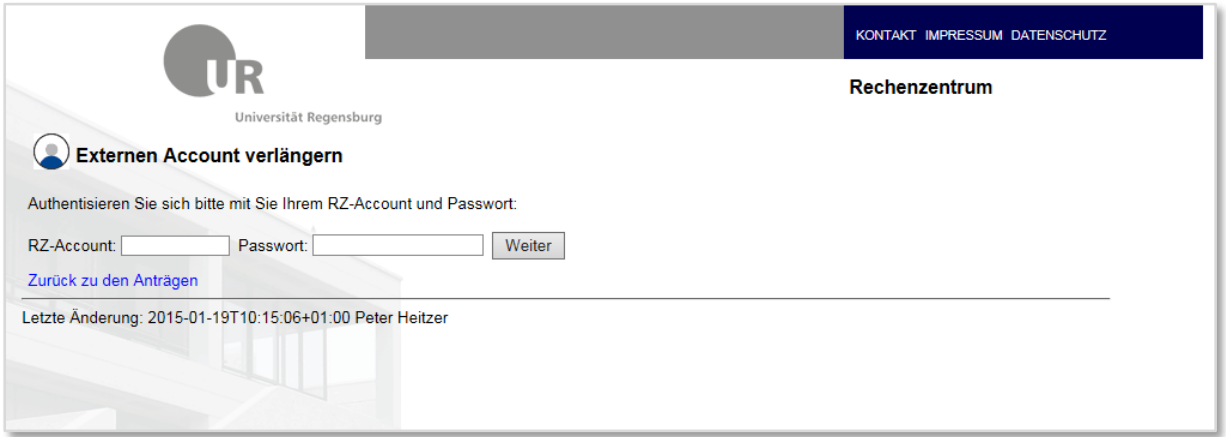

2. Geben Sie Ihre zzz-Kennung und das dazugehörige Passwort ein und bestätigen Sie mit "Weiter":

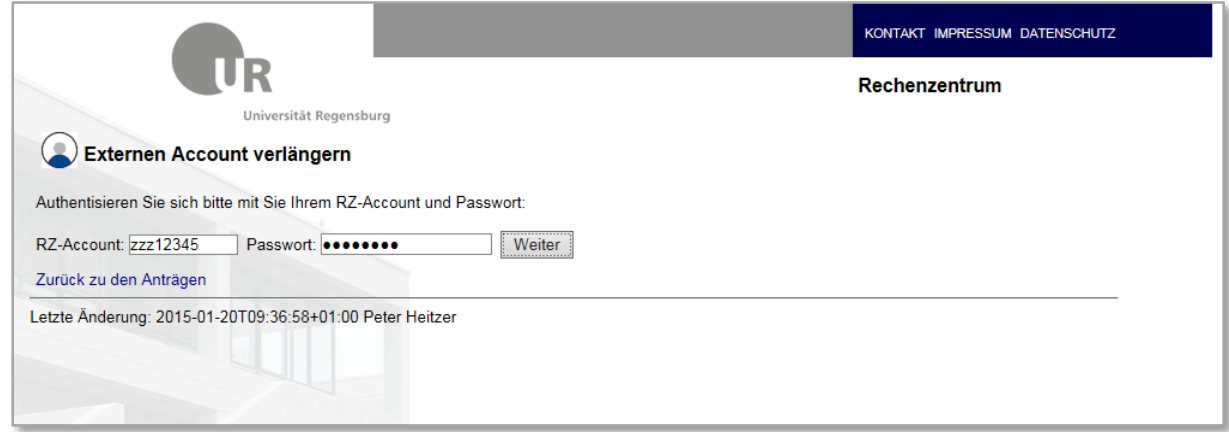

3. Lesen Sie bitte die angezeigten Informationen und klicken Sie dann auf "Mail versenden"

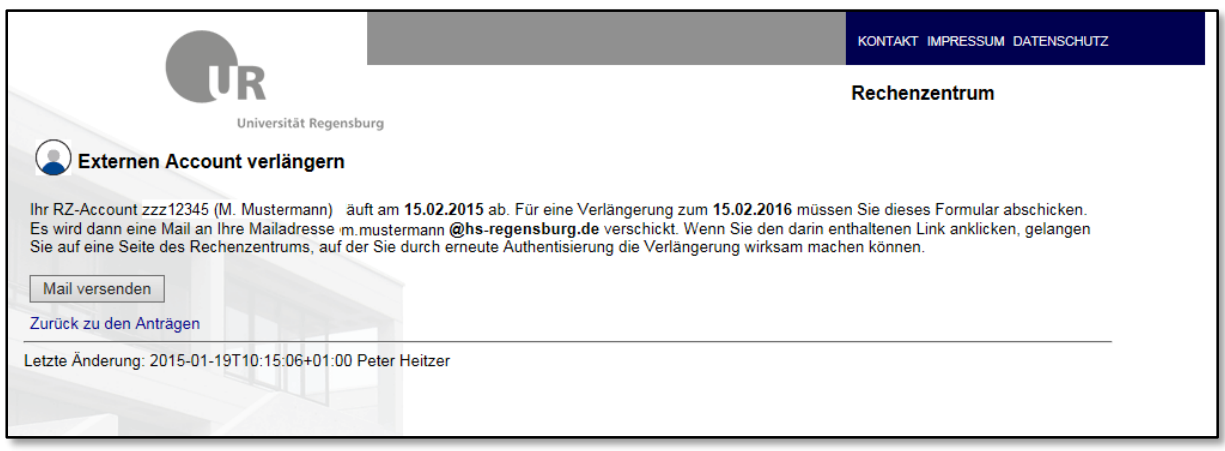

4. Sie erhalten vom Rechenzentrum der Universität Regensburg eine E-Mail-Nachricht mit einem Link, den Sie zur Bestätigung anklicken.

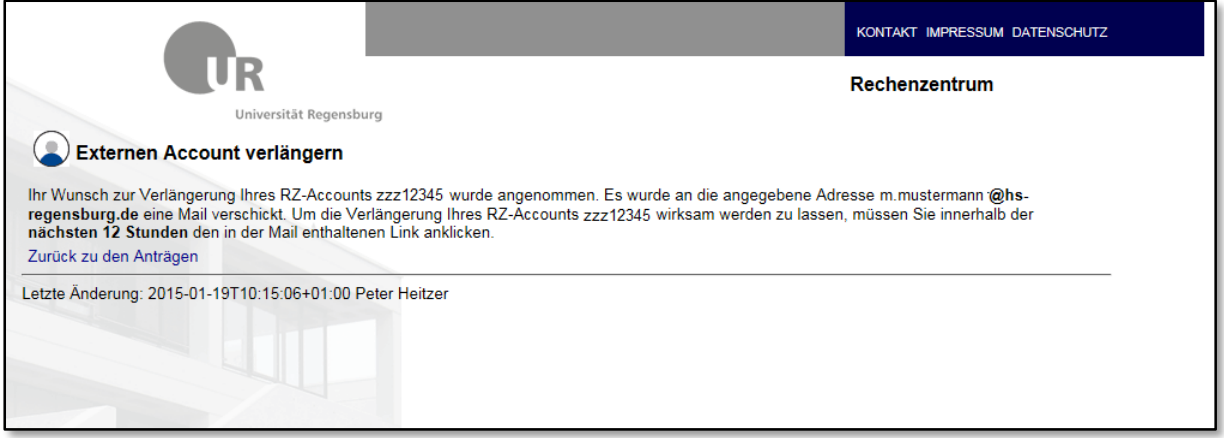

5. Um den Vorgang abzuschließen, geben Sie nochmals Ihre zzz-Kennung und das dazugehörige Passwort ein und bestätigen Sie mit "Weiter".

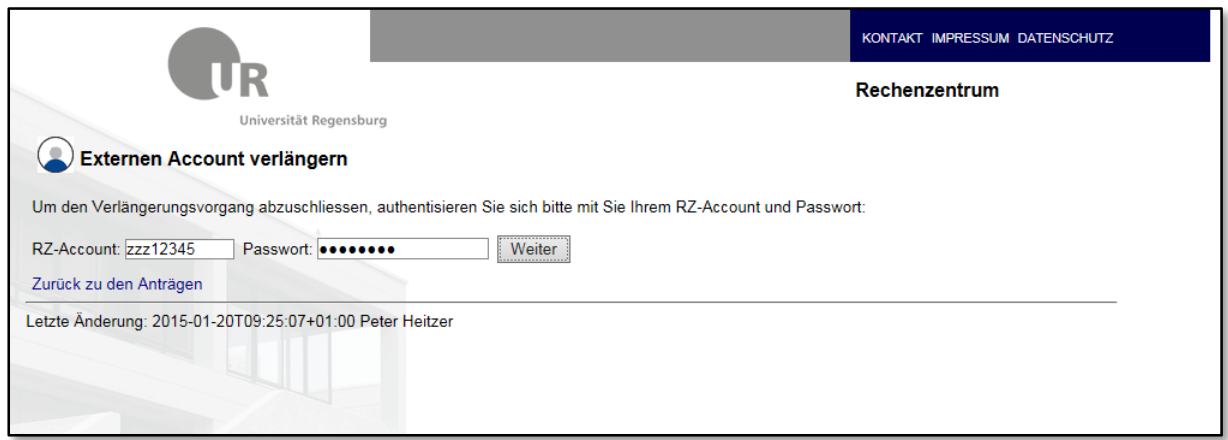

6. Die Verlängerung Ihrer Kennung ist damit abgeschlossen.

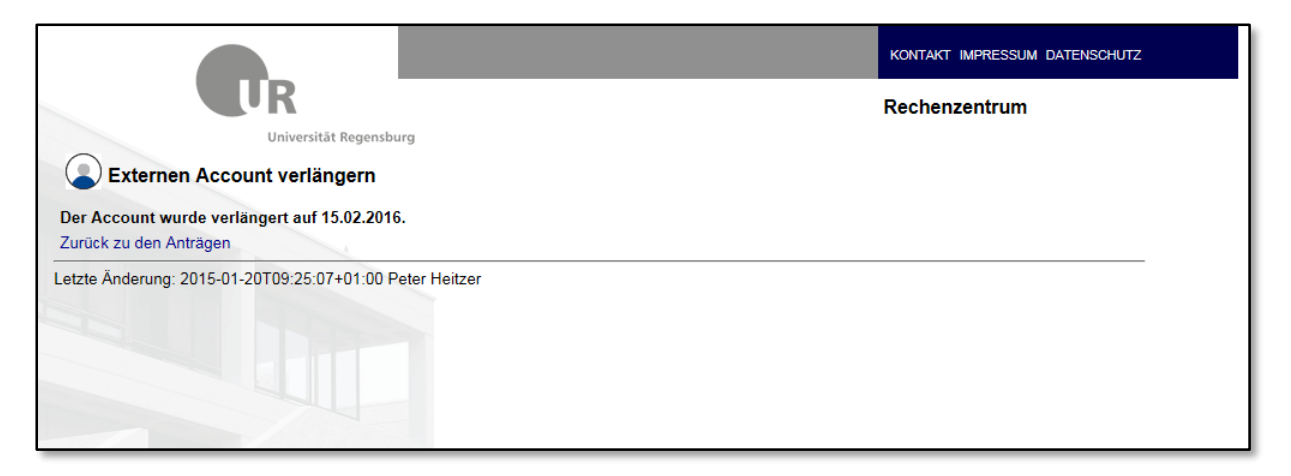